## **Albero Vasari**

Non sono presenti alberi di grandi dimensioni nei pressi dell'edifico in cui abito, quindi ho analizzato una delle specie arboree presenti nella mia via, la palma, una pianta della famiglia delle aracaceae. Sono un tipo di vegetazione comune a Roma, tanto che nel cortile di casa mia ve ne

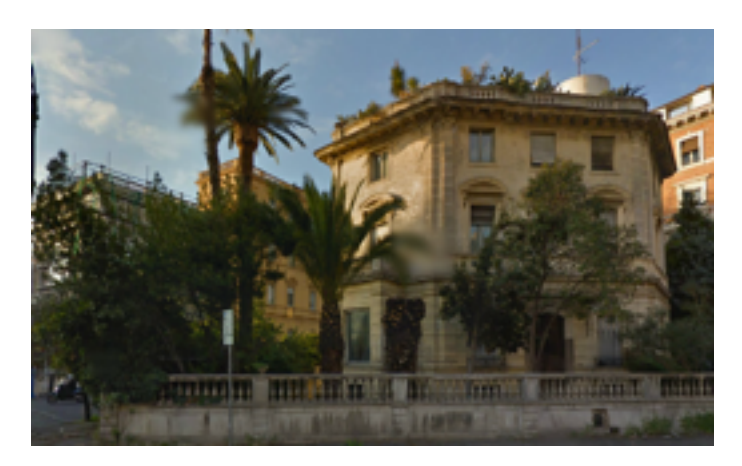

erano due prima che la nevicata di due inverni fa e il parassita delle palme le uccidesse. Sono piante subtropicali, e sono pochi gli esemplari che si possono adattare ai climi freddi. Native di: Africa, Asia e Australia sono comunque presenti nelle regioni dell'Europa Meridionale anche se in specie differenti, vi sono infatti più di 202 differenti generi e 2600 specie.

Le palme come ho accennato prima possono morire facilmente per via del Rhynchophorus ferrugineus, chiamato anche Punteruolo Rosso delle palme. Una specie di coleottero proveniente dall'Asia

ma che si è successivamente trasferito anche in Europa. Molte palme a Roma infatti si sono ammalate per la presenza di questo coleottero.

## **Lavoro in Vasari**

Ho creato un nuovo file, però un file Family in modo che poi potessi inserire il mio albero in ogni file da me creato in caso vi fosse una palma nelle vicinanze.

La modellazione è cominciata con la creazione di più livelli che decretassero le varie sezione della pianta. Attraverso il comando Level ne ho creati 5 nuovi in modo che segnassero le varie parti che compongono la palma. Ogni livello è stato rinominato per identificare e assegnare Metadata al disegno. Level1 - Base, Level2 -Fine tronco, Level3 - inizio chioma, Level4 - Metà chioma, Level5 - Fine chioma.

Sono poi passato a creare delle circonferenze che segnassero le varie sezioni, non devono essere per forza allineate, perché poi attraverso il comando AL (ALIGN) e una linea di riferimento (REFERENCE LINE) è stato possibile allinearle tutte. Col comando Create Solid Form ho poi dato una forma all'albero.

Qua finisce la parte della modellazione 3D, adesso bisogna parametrizzarlo.

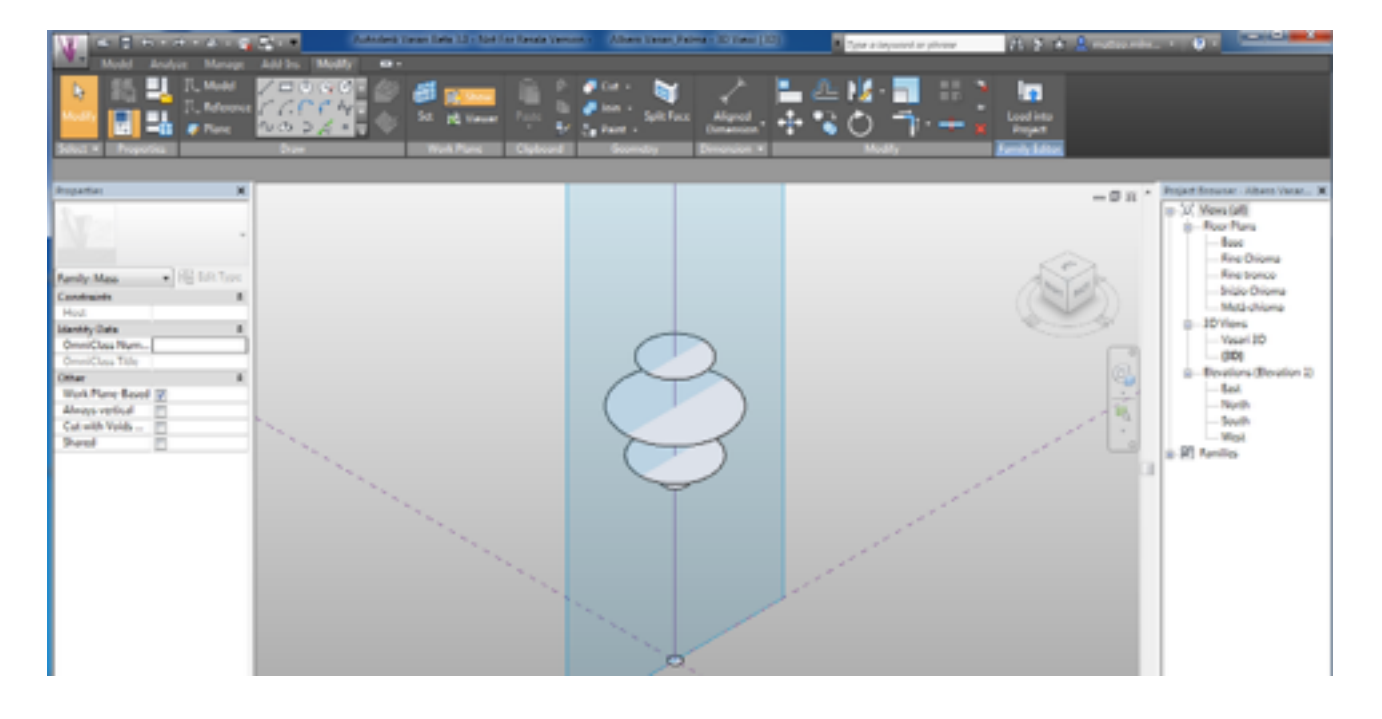

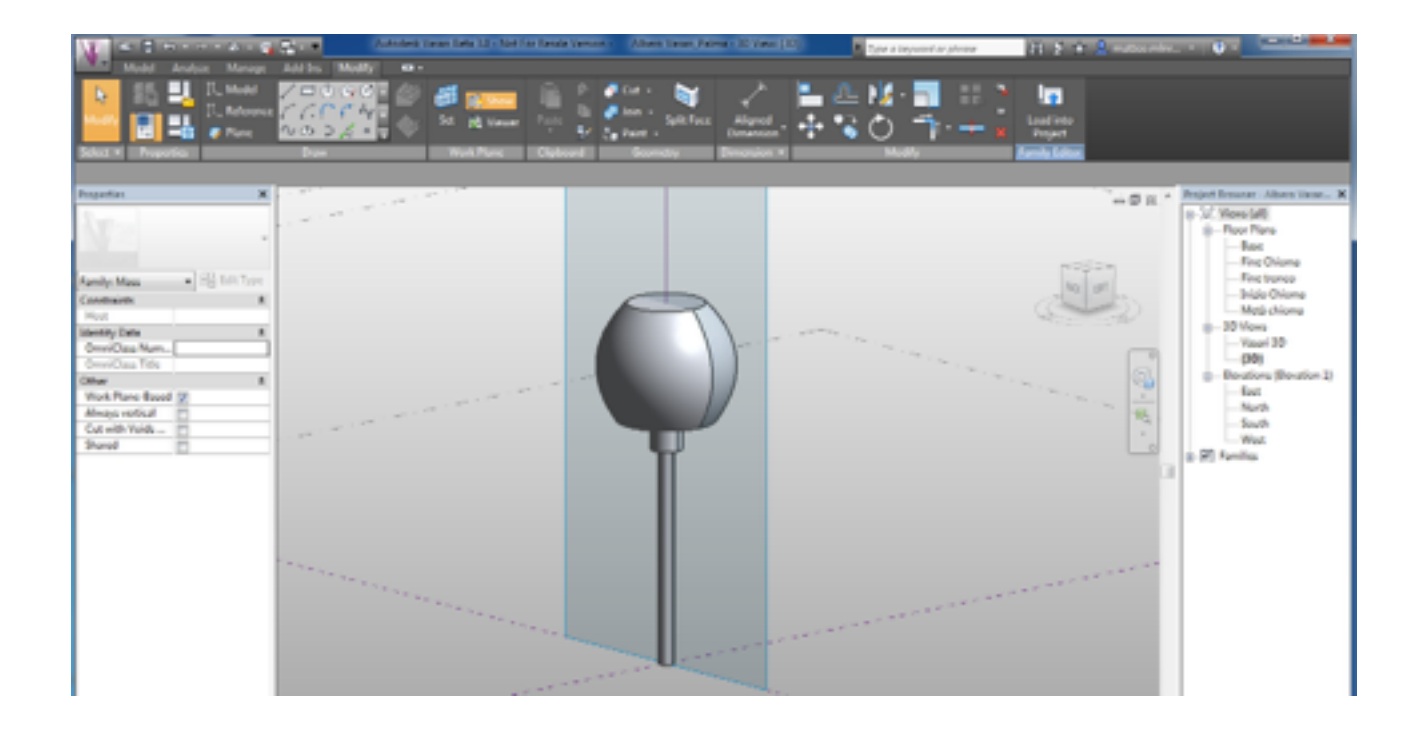

Per parametrizzare il modello devo per prima cosa parametrizzare le circonferenze che lo compongono, per fare ciò vado col cursore sopra la circonferenza, premo due volte il tasto TAB e la seleziono, uso il comando RADIAL DIMENSION e inserisco quanto è grande il braccio della circonferenza, poi attraverso il label - add parameter posso quindi dare un nome alla circonferenza. Ripeto questo procedimento per tutte le circonferenze che compongono l'albero, e fatto questo ho parametrizzato il mio modello 3D.

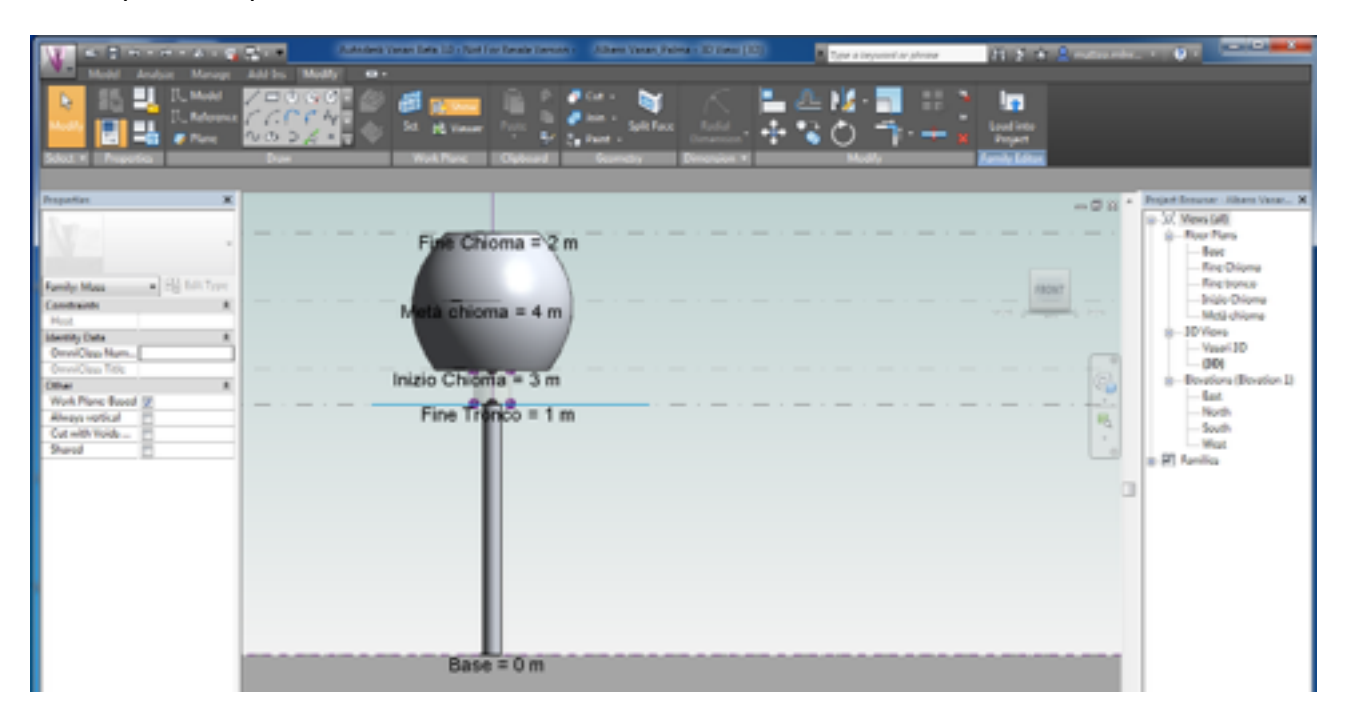

Cosa mi permette di fare ciò? Mi permette di prendere la mia pianta, e adattarla a qualsiasi evenienza io abbia. Se devo inserire una palma alta tot metri e con una chioma che è molto più grande di quella da me modellata, non devo ridisegnare tutto, ma basta impostare che la grandezza della chioma sia di 4 invece che 2 metri e il gioco è fatto, ho un albero di dimensioni diverse ma mantenendo lo stesso modello 3D da me creato. Questo viene fatto attraverso un'apposita tabella, con un comando evidenziato nell'immagine subito sotto questo testo.

Si può notare l'importanza che assume assegnare dei metadati a tutti gli oggetti che utilizziamo nella modellazione. I livelli, le circconferenze, le masse, questo ci permette di riconoscere ogni oggetto e di dare un certo valore a ciascuno.

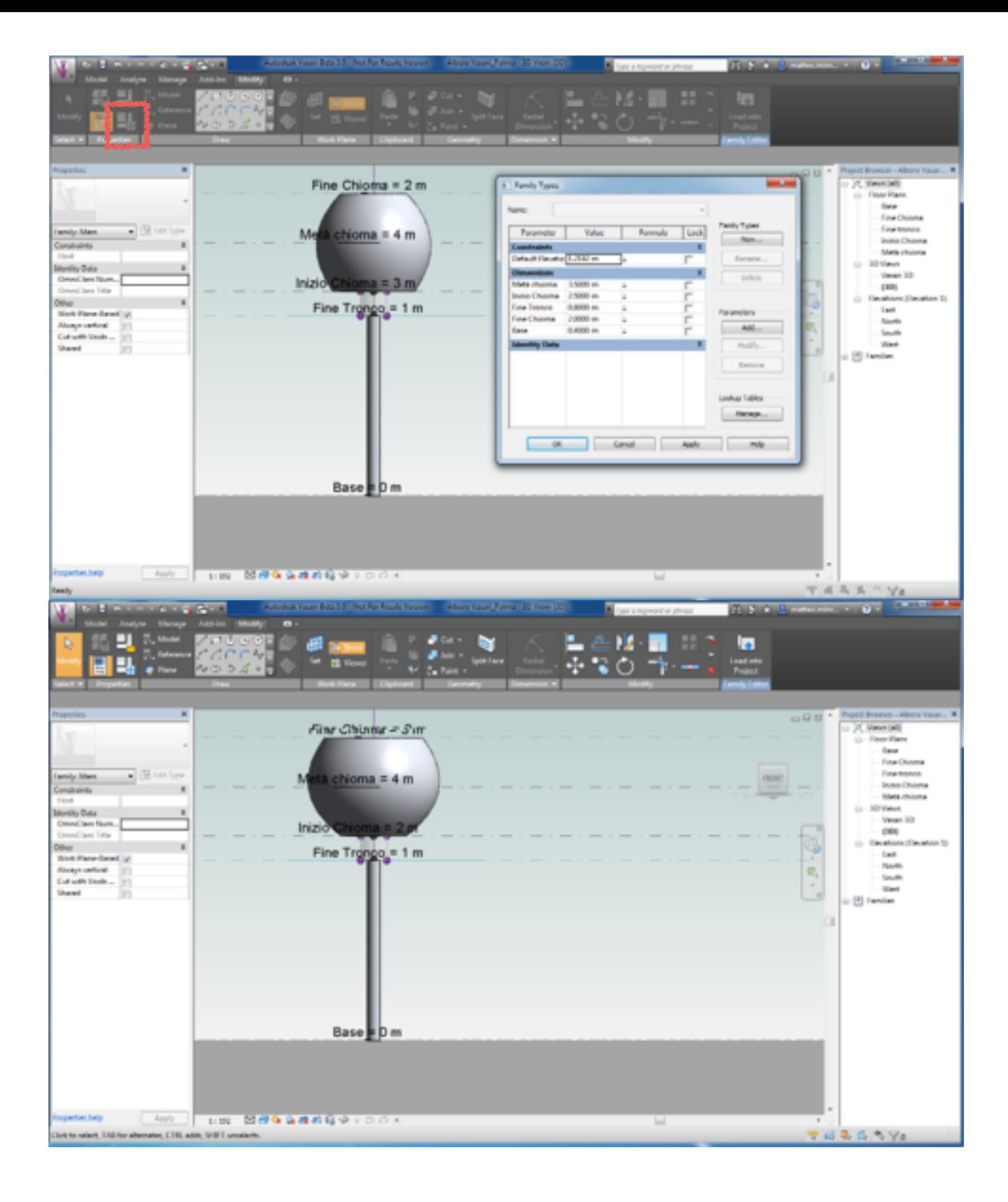